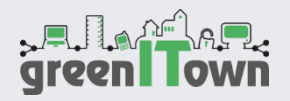

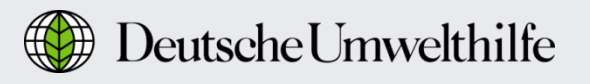

# **GreenITown Starterkit: Kurzanleitung für Voltcraft Energy Logger 4000**

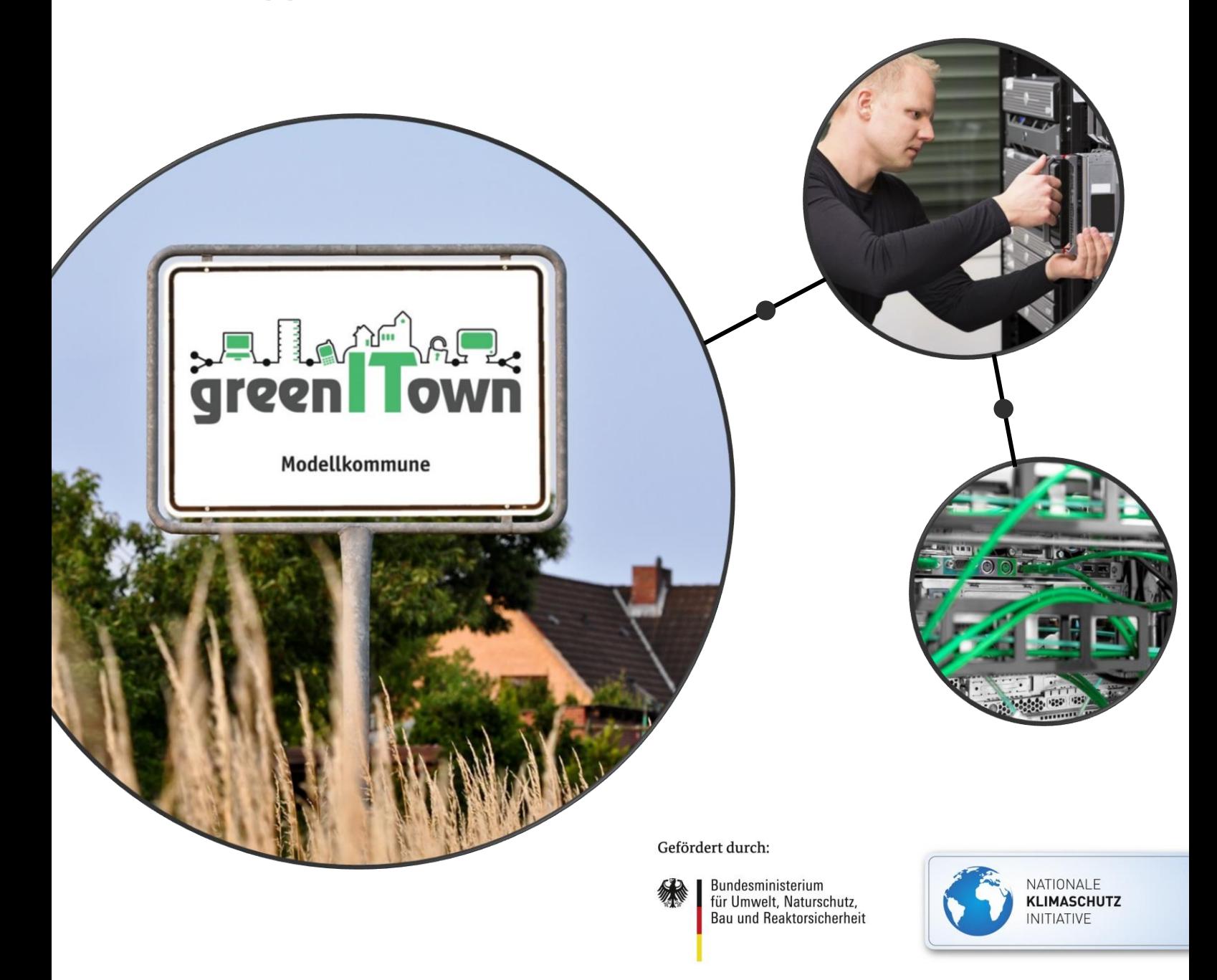

aufgrund eines Beschlusses<br>des Deutschen Bundestages

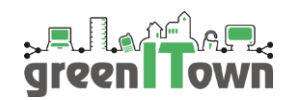

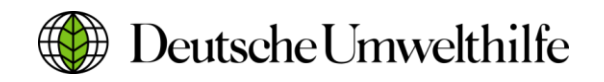

# **Voltcraft Energy Logger 4000**

Zur Messung des Stromverbrauches der Endgeräte bieten sich Energiekostenmessgeräte zum Einstecken in die Steckdose an, da diese preislich günstig und einfach in der Handhabung sind. Wir empfehlen den Einsatz des Energiekostenmessgerätes Voltcraft Energy Logger 4000, welches derzeit das einzige in Deutschland erhältliche Steckdosen-Gerät ist, das die Aufzeichnung und den Export eines Datenlogs ermöglicht. Auch bezüglich der Messgenauigkeit konnte der Energy Logger 4000 in Tests überzeugen. Das Gerät wird von Conrad Elektronik verkauft und kostet 59,99€. Natürlich dürfen Sie aber auch andere Geräte oder Methoden zur Bestimmung des Energieverbrauches der Endgeräte nutzen, falls Sie schon andere Geräte besitzen oder über ein umfassendes Energiemanagement verfügen.

Da die Bedienung des Energy Logger 4000 nicht ganz selbsterklärend ist, weisen wir Sie hier in wenigen Schritten in die Nutzung des Gerätes ein. Neben dieser Anweisung sind die beiliegenden Sicherheitsinformationen zum Gerät unbedingt zu beachten.

#### **Inbetriebnahme**

- Vor der Inbetriebnahme: Batteriefach aufschrauben und beigelegte Knopfzelle einlegen
- Gerät einstecken
- Setzen der Grundeinstellungen (wichtig: Datum und Uhrzeit müssen stimmen!) nach Seite 11-12 der Bedienungsanleitung

## **Aufzeichnung**

Die Aufzeichnung des Stromverbrauches läuft, sobald das Gerät in die Steckdose eingesteckt wird. Die Messdaten werden in den internen, nichtflüchtigen Speicher geschrieben, der Platz für sechs Monate Aufzeichnung hat. Daten werden 1x pro Minute aufgezeichnet. Der interne Speicher kann nur manuell durch das Drücken der "Mode"-Taste für 3 Sekunden zurückgesetzt werden.

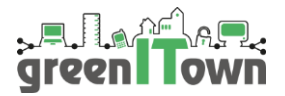

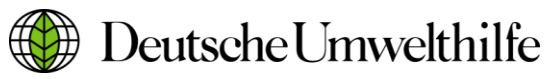

#### **Auslesen der Daten**

Die Daten können auf eine FAT32 formatierte SD- oder SDHC-Karte geschrieben werden.

- die SD Karte während des Betriebes des Stromkostenmessgerätes in den ausziehbaren Kartenslot einlegen
- rechts unten im Display wird ein SD-Karten-Symbol angezeigt. Blinkt das Symbol, ist die Karte falsch formatiert oder inkompatibel.
- Mit dem Drücken der "Weiter"-Taste (unterste Taste) wird der Export der Daten gestartet. Eine Prozentanzeige läuft bis auf 99% hoch. Nach dem Erreichen der 99% einige Sekunden warten und anschließend die SD Karte entnehmen

## **Einrichten der Software Voltsoft**

Die gespeicherten Daten können ausschließlich mit der beiliegenden Software Voltsoft ausgewertet werden. Bitte nicht die beiliegende CD nutzen, sondern die aktuelle Version von *[http://www.produktinfo.conrad.com/datenblaetter/125000-149999/125444-up-01](http://www.produktinfo.conrad.com/datenblaetter/125000-149999/125444-up-01-ml-VOLTSOFT_SETUP_V_1_86_de_en_fr.zip) [ml-VOLTSOFT\\_SETUP\\_V\\_1\\_86\\_de\\_en\\_fr.zip](http://www.produktinfo.conrad.com/datenblaetter/125000-149999/125444-up-01-ml-VOLTSOFT_SETUP_V_1_86_de_en_fr.zip)* herunterladen und installieren.

- Installation und Start der Software
- *Geräte-Management Neues Gerät Hinzufügen*
- EL4000 bei Geräte-Serie und Modell-Nummer auswählen. Alias frei wählbar
- *Hinzufügen*
- Gerät in der linken Geräteleiste auswählen

#### **Einlesen und exportieren der Daten**

- *Gerät Daten Herunterladen*
- SD-Karte oder Ordner auswählen, in dem die gespeicherten Messdaten liegen
- *Download* und warten
- *Gerät Dat. Anzeig/Graf Darstell*
- Punkt PC-Speicherkapazität auswählen
- Die Messdaten sollten nun angezeigt werden und können mit den Buttons Excel exportieren und CSV exportieren exportiert werden. Empfohlen wird der Excel-Export.

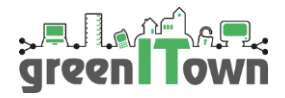

**4**

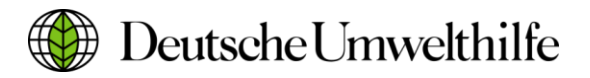

*Bildnachweis: Schild: Marco2811/fotolia.de; Techniker: kjekol/fotolia.de; Anschlüsse: iWorkAlone/fotolia.de*

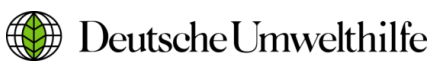

Deutsche Umwelthilfe e.V. Bundesgeschäftsstelle Radolfzell Ansprechpartner

Fritz-Reichle-Ring 4 78315 Radolfzell Tel.: 0 77 32 99 95 – 0 Fax: 0 77 32 99 95 - 77

E-Mail: info@duh.de www.duh.de

Steffen Holzmann Projektleiter greenITown Tel.: 07732 9995-52 E-Mail: holzmann@duh.de

Simon Mößinger Projektmanager greenITown Tel.: 07732 9995-371 E-Mail: moessinger@duh.de